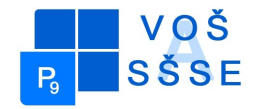

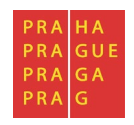

**MATURITNÍ PRÁCE** 

# **Doménový řadič se systémem MS Windows 2012**

Jméno: Jakub Nosil

Školní rok: 2016 / 2017

Třída: SE4

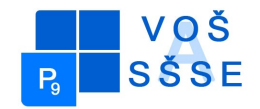

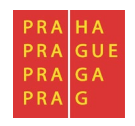

#### **Zadání maturitní práce pro SE4**

Téma maturitní práce: **Windows server 2012 jako doménový řadič**

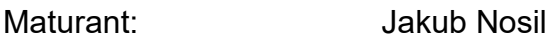

Vedoucí práce: Jiří Stibor

#### **Pokyny pro vypracování:**

- 1. Seznamte se s konstrukcí jednotlivých přístrojů a vysvětlete princip jejich činnosti.
	- a. Analyzujte možnosti využití OS
	- b. Popište rozdíly proti předchozím verzím
	- c. Zmapujte možnosti nasazení v heterogenním prostředí
	- d. Připravte pomocí virtualizace nasazení OS pro malou firmu
	- e. Zmapujte alternativní OS
- 2. Výsledky práce zpracujte do textu o délce 10 až 15 stran. Zprávu odevzdejte ve dvou exemplářích.

Datum odevzdání maturitní práce: do 14.4.2017 do 12,00.

V Praze dne 1.12.2010 Ing. Marcela Davídková Antošová, CSc. ředitelka školy

*"Prohlašuji, že jsem tuto práci vypracoval samostatně a použil jsem literárních pramenů a informací, které cituji a uvádím v seznamu použité literatury a zdrojů informací."*

*Nemám závažný důvod proti užití tohoto školního díla ve smyslu § 60 Zákona č. 121/200 Sb., o právu autorském, o právech souvisejících s právem autorským a o změně některých zákonů (autorský zákon).*

V Praze, dne ........................................ ..............................................

Podpis

#### **ANOTACE**

Cílem této maturitní práce bylo ve virtuálním prostředí nasimulovat prostředí malé firmy s Windows Serverem 2012 jako řadičem domény. Bylo nutné nastudovat teoretickou část celé záležitosti, plus zpracovat služby Windows Serveru 2012, porovnat ho alespoň s předchůdcem a následovníkem, zpracovat novinky, které tato verze přinesla, vyhledat konkurenci a zmapovat funkčnost v heterogenním prostředí.

#### **ANNOTATION**

Object of this maturita work was in virtual enviroment simulated enviroment of small company with Windows Server 2012 as Domain controller.

It was necessary to learn teory of this topic, processe Windows Server 2012 services and news in this version, compare Windows Server at least with predecessor version and follower version, search competition of Windows Server 2012 and chart functionality of it in heterogeneous enviroment.

### **Obsah**

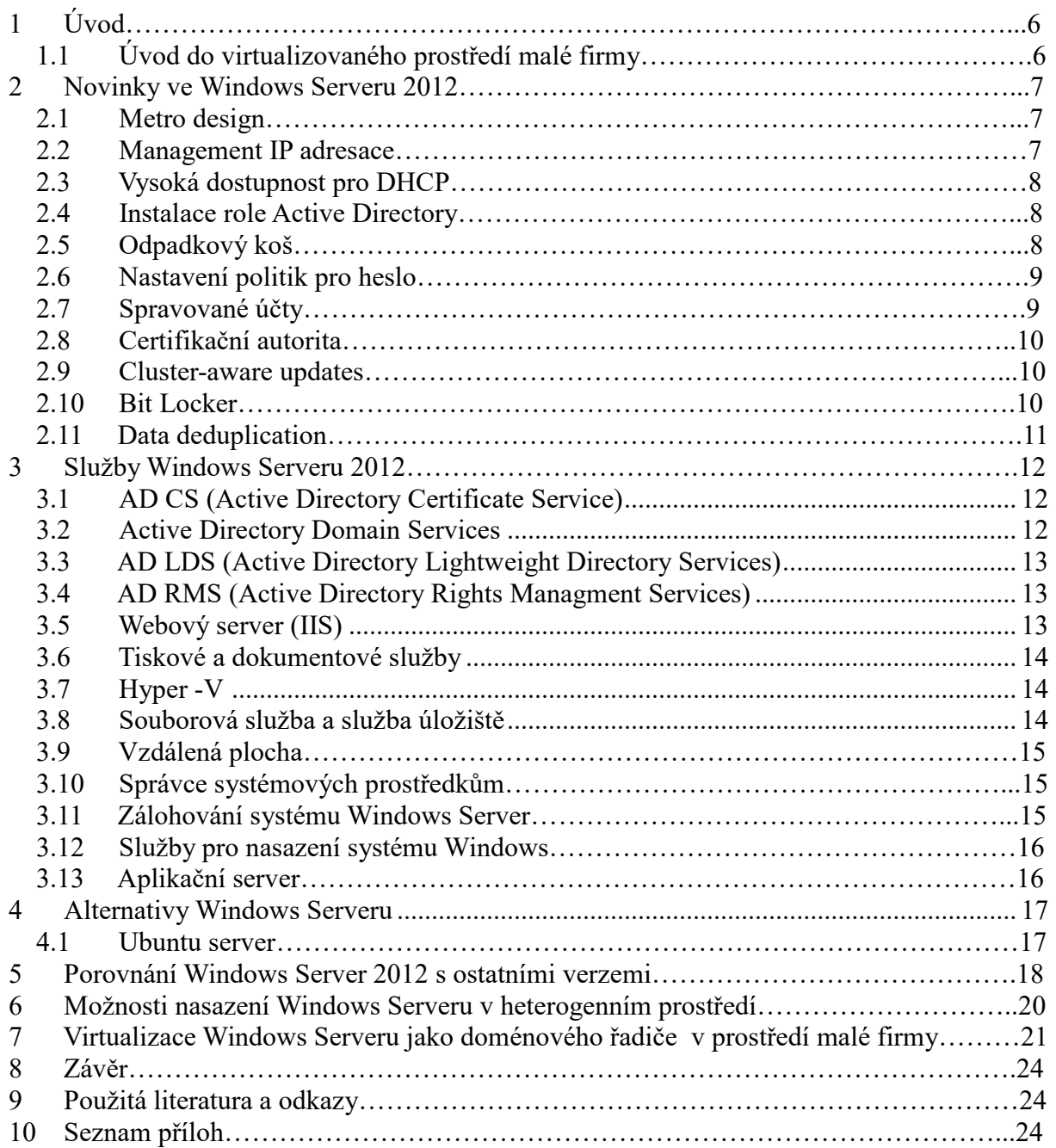

## **1 Úvod**

V úvodu bych se chtěl zabývat koncepcí mé maturitní práce a nastínění situace v mém prostředí malé firmy.

V první části práce se seznámíte s novinkami, které přinesl Windows Server 2012. V druhé části stručně objasním jaké služby nám může Windows Server 2012 poskytnout. V části třetí se podíváme na konkurenci Windows Serveru. Ve čtvrté části je porovnání možností Windows Serveru 2012 s předchůdcem a nástupcem. V předposlední části objasním pojem heterogenní prostředí a kompatibilitu služeb s ním. V poslední části mé práce se bude nacházet postup vytváření virtuálního prostředí malé firmy, které bych Vám teď nastínil.

#### *1.1 Úvod do virtualizovaného prostředí malé firmy*

Moje malá firma má 5 členů a 3 divize. Divize "vyroba" má dva členy. Divize "vedeni" má také dva členy a divize "it" má jednoho člena. Každý člen firmy má svoje PC a svůj doménový účet. Všichni mají také přístup ke sdílenému médiu na němž má každý vytvořenou svou pracovní složku do níž má přístup ke čtení a zápisu pouze on. Uživatelé nemají administrátorská práva. O přidělování IP adres se stará DHCP server.

### <span id="page-6-0"></span>**2 Novinky ve Windows Serveru 2012**

#### <span id="page-6-1"></span>*2.1 Metro design*

Grafické rozhraní Metro je primárně navrženo pro tablety, mobilní telefony a jiná přenosná zařízení, ale je také obsaženo ve Windows 8. Naštěstí vše není závislé pouze na Metru, ale i na deskopovém rozhraní Aero použitém např. ve Windows 7. Avšak velkou změnou u této verze systému je absence klasického menu start, které je nahrazeno dlaždicovým menu

Nového dlaždicového rozhraní se dočkal i Server Manager, ve kterém je nyní možné ovládat nejen jeden server, ale celé skupiny serverů. Z jednoho místa tak je možné přidávat role a funkce jednotlivým skupinám, včetně požadavků na restart atd.

#### *2.2 Management IP adresace*

Novou funkcí Windows Server 8 je možné vyhledávat s síti jednotlivé servery a klientské stanice, a vytvořit si tak databázi IP adres využívaných v rámci sítě. Tím se velmi zjednodušuje IP management, protože správce systému získává přehled využitých adres a může bez problémů u nových serverů a služeb přidělit volné IP adresy, pokud nebude využita služba DHCP. IP address management (IPAM) také pomáhá s dodržováním standardů jako je HIPAA nebo Sarbane-Oxley díky možnostem reportingu využití.

V rámci IPAM jsou dle Active Directory členství dohledávány DNS, DC, NPS a DHCP servery, které mohou být automaticky spravované IPAM serverem. Do IPAM je samozřejmě možné dodat i servery a klientské stanice ručně (tj. unmanaged machines). IPAM vyhledávání je limitováno v rámci active directory forestu, a je možné sledovat až 3 miliony IP adres (stejně tak 3 miliony IPv6).

#### *2.3 Vysoká dostupnost pro DHCP*

DHCP servery jsou jednou z klíčových služeb pro IT infrastrukturu, zajišťující správnou adresaci jednotlivých stanic. Pro zajištění jejich vysoké dostupnosti existovaly u předchozí verze Windows Server 2008 R2 dvě možnosti a to split-scope konfigurace (kdy část dhcp scope byla povolena na jednom serveru a druhá část povolena na druhém, s tzv. exclusions konfigurovanými zrcadlově) nebo failover cluster.

S novým serverem je možné využít DHCP failover ve dvou dostupných konfiguracích. V případě Hot Standby jsou využívány dva servery DHCP, kdy primární odpovídá na požadavky stanic a druhý, sekundární, pouze vyčkává na výpadek. Primární a sekundární servery jsou konfigurovány na úrovni DHCP scopes. V případě LoadSharing jsou požadavky stanic rozdělovány mezi dva servery, které navzájem v jednom scope rozdělují IP adresy dle požadavků.

#### *2.4 Instalace role Active Directory*

V rámci nového Windows Server 8 přichází i několik výrazných změn v Active Directory. Jednou z prvních je již samotná instalace role Active Directory, ve které není využito rozhraní dcpromo, na které jsme si za ta léta již zvykli. Dnes je celá instalace Active Directory role přesunuta do konzole Server Manager. V této konzoly je nejprve nutné přidat roli Active Directory Domain Services a po dokončení instalace je možné spustit pomocí odkazu promote wizard pro instalaci doménového řadiče.

V rámci nového wizardu jsou zachovány klasické možnosti instalace doménového řadiče, které byly obohaceny o nové možnosti jako je výběr aplikačních partitions, které na nový řadič replikovat nebo například možnost replikovat pouze kritická data, či zvolit instalaci ze zálohovacího média.

#### *2.5 Odpadkový koš*

Přínosem Windows Server 8 v této oblasti je integrace Odpadkového koše (Recycle Bin) do nástroje Active Directory Administrative Center.

Celé Administravice Center je mírně přepracováno a u mnoha objetků (např. uživatel nebo skupina) je nyní možné editovat více atributů. V této konzoli je možné nejen funkci Recycle Bin zapnout, ale také dohledávat smazané objekty a tyto obnovit na jejich původní umístění nebo dokonce zvolit umístění nové.

#### *2.6 Nastavení politik pro heslo*

Mezi další rozšíření konzole Active Directory Administrative Center patří možnost nastavit tzv. Password Setting Object pro jednotlivé uživatele a skupiny a samozřejmě také grafické rozhraní pro tvorbu samotných PSO. A k čemu vlastně můžeme toto nastavení využít?

V rámci serverů 2000 a 2003 byla politika pro heslo nastavena na úrovni domény (délka, kdy vyprší, jestli využít komplexní heslo atd.) U serverů 2008 a 2008 R2 bylo možné využít takzvané FineGrained Password Policies, kdy tato nastavení mohla být aplikována přímo na uživatele či skupinu. Bohužel však celé nastavení bylo nutné řešit přes AdsiEdit nebo nástroje třetích stran.

Nyní s Windows Server 8 je vše na jednom místě v konzoli Active Directory Administrative Center.

#### *2.7 Spravované účty*

Velmi zajímavou možností pro práci se službami běžícími na Windows Serveru byly spravované účty. Jedná se o identity v Active Directory, které je nutné vytvořit pomocí PowerShell příkazů a následně nainstalovat na jednotlivé servery. Tyto účty je poté možno využít pro běh služeb jako je SQL Server 2012.

Jednou z výhod těchto účtů je jejich automatický password management nebo registrace SPN (service principal name). V případě Windows Serveru 8 je možné využít i skupinové spravované účty (Group Managed Service Accounts), které mohou být využity na vícero serverech.

Hlavním rozdílem proti běžným spravovaným účtům je opět password management, kdy změnu hesla nového druhu spravovaných účtů nemá na starosti samotný počítač, na kterém je servisní účet využit, ale doménový řadič Windows Server 8.

#### *2.8 Certifikační autorita*

Ve srovnání s Windows Server 2008 R2 umožnuje Windows Server 8 instalaci všech jednotlivých komponent certifikační autority na libovolnou edici server systému.

Díky tomu můžeme už na standardní edici Windows Server 8 řešit scenáře oddělených rolí v rámci certifikační autority. Nově může také certifikační autorita běžet na Windows core instalaci, tedy instalaci s minimálním grafickým rozhraním.

Velkou novinkou CA na Windows Server 8 je možnost automatické obnovy certifikátů pro počítače, které nejsou připojeny do domény (Exchange Edge, Threat Management Gateway, Lync Edge atd.). Pro vydávání nejen těchto certifikátů je možné pomocí příkazu z zajistit zabezpečení přenášených informací mezi klientem a certifikační autoritou. Toto nastavení není bohužel podporováno u Windows XP.

#### *2.9 Cluster-aware updates*

Velmi užitečnou funkcí přidanou do Windows Server 8 je Cluster Aware Updating, který výrazně zjednodušuje správu FailOver clusteru. Pomocí CAU je možné instalovat windows updates nebo service packs na jednotlivé body clusteru automatizovanou cestou, včetně případných restartů jednotlivých bodů.

#### *2.10 Bit Locker*

Nástroj BitLocker, který je dostupný od Windows Server 2008, umožňuje šifrovat diskové oddíly a zabezpečit nejen pevné disky, ale také přenosné zažízení jako jsou flash disky, paměťové karty nebo externí disky. Mezi rozšíření BitLocker na Windows Server 8 patří možnost nastavit šifrování ještě před samotnou instalací operačního systému v Windows PE.

#### *2.11 Data deduplication*

Mezi funkce nového Windows Serveru 8, z kterých bude IT oddělení velmi rychle profitovat určitě patří Data Deduplication. Jedná se o součást role souborového serveru, která po své aktivaci v Server Manager umožňuje pravidelnou optimalizaci diskového úložiště. Jedná se o možnost vyhledávat duplicitní data na úložišti a možnost bez narušení integrity tyto duplicitní data tzv. deduplikovat.

Nastavení Data Deduplication probíhá přes Server Manager, kdy je nutné zvolit časový rozvrh pro deduplikaci, jednotlivé diskové oddíly a případné výjimky pro deduplikaci.

Pomocí deduplikace je možné dosáhnout značných úspor na diskovém úložišti (v závislosti na typu uložených dat se využitelnost deduplikace může měnit). Velkou nevýhodou deduplikace dat je nekompatibilita s cluster shared volumes, není tedy možné tuto funkci využít např. pro Hyper-V cluster, u kterého bychom chtěli využít live migration virtuálních počítačů. Je však možné použít deduplikaci pro běžné cluster oddíly.

### <span id="page-11-0"></span>**3 Služby Windows Serveru 2012**

#### <span id="page-11-1"></span>*3.1 AD CS (Active Directory Certificate Service)*

AD CS poskytuje přizpůsobitelné služby pro vydávání a správu digitálních certifikátů používaných v systémech softwarového zabezpečení, které využívají technologie veřejných klíčů.

Digitální certifikáty, které poskytují služby AD CS, lze použít k šifrování a digitálnímu podepisování elektronických dokumentů a zpráv. Digitální certifikáty lze použít pro ověřování počítače, uživatele nebo účtů zařízení v síti. Digitální certifikáty umožňují zajišťovat: důvěrnost prostřednictvím šifrování, integritu prostřednictvím digitálních podpisů, ověřování pomocí přidružení klíčů certifikátu k účtům počítače, uživatele nebo zařízení v síti počítače.

#### *3.2 Active Directory Domain Services*

Pomocí role serveru AD DS můžete vytvářet škálovatelnou, zabezpečenou a zvladatelnou infrastrukturu pro správu uživatelů a prostředků a poskytovat podporu pro aplikace pro práci s adresáři, jako je Microsoft® Exchange Server. Služba AD DS poskytuje distribuovanou databázi, která uchovává a spravuje informace o síťových prostředcích a specifická data z aplikací pro práci s adresáři. Serveru, kde běží služba AD DS, se říká řadič domény. Správci můžou pomocí služby AD DS uspořádat prvky sítě, jako jsou uživatelé, počítače a další zařízení, do hierarchické kontejnerové struktury. Hierarchická kontejnerová struktura zahrnuje doménovou strukturu služby Active Directory, domény v doménové struktuře a organizační jednotky v jednotlivých doménách.

Zabezpečení je integrované se službou AD DS přes ověřování přihlášení a řízení přístupu k prostředkům v adresáři. Správci můžou jediným přihlášením k síti spravovat data adresáře a organizaci přes svoji síť. Autorizovaní uživatelé sítě můžou jediné přihlášení k síti použít taky pro přístup k prostředkům kdekoli v síti. Správa založená na zásadách usnadňuje řízení i těch nejsložitějších sítí.

#### <span id="page-12-0"></span>*3.3 AD LDS (Active Directory Lightweight Directory Services)*

AD LDS je adresářová služba využívající protokol LDAP (Lightweight Directory Access Protocol), která poskytuje flexibilní podporu pro aplikace pro práci s adresáři, a to bez závislostí a doménových omezení služby AD DS (Active Directory Domain Services). Službu AD LDS můžete spustit na členských serverech nebo na samostatných serverech. Můžete taky spustit víc instancí služby AD LDS – každou s vlastním nezávisle spravovaným schématem – na jednom serveru.

#### *3.4 AD RMS (Active Directory Rights Managment Services)*

AD RMS může sloužit k posílení bezpečnostní strategie ve vaší organizaci – ochranou dokumentů pomocí technologie IRM (Správa přístupových práv k informacím).

AD RMS umožňuje jednotlivcům nebo správcům prostřednictvím zásad IRM stanovit oprávnění k přístupu k dokumentům, sešitům a prezentacím. To pomáhá zabránit tisku, přeposílání nebo kopírování citlivých informací osobami, které k tomu nemají oprávnění. Když je přístup k souboru omezený pomocí IRM, vynutí se omezení přístupu a použití bez ohledu na to, kde informace jsou, protože oprávnění k souboru je uložené v samotném souboru dokumentu.

Technologie AD RMS a IRM pomáhají jednotlivcům vynutit svoje osobní preference týkající se přenosu osobních nebo soukromých informací. Umožňují taky organizacím vynucovat podnikové zásady ovládající řízení a šíření důvěrných nebo vlastnických informací.

#### *3.5 Webový server (IIS)*

Role webového serveru (IIS) v systému Windows Server 2012 poskytuje bezpečnou, snadno spravovatelnou, modulární a rozšiřitelnou platformu pro spolehlivé hostování webů, služeb a aplikací. IIS 8 umožňuje sdílení informací s uživateli na Internetu, v intranetu nebo extranetu. IIS 8 je jednotná webová platforma, která integruje služby IIS, ASP.NET, FTP, jazyk PHP a technologii Windows Communication Foundation (WCF).

#### *3.6 Tiskové a dokumentové služby*

Tiskové a dokumentové služby umožňují centralizovat úlohy tiskového serveru a síťové tiskárny. Pomocí této role jde taky přijímat naskenované dokumenty ze síťových skenerů a směrovat dokumenty do sdíleného síťového prostředku, na web služby Windows SharePoint Services nebo na e-mailové adresy.

Faxový server odesílá a přijímá faxy a umožňuje řídit faxové prostředky, jako jsou třeba úlohy, nastavení, sestavy a faxová zařízení na faxovém serveru.

#### *3.7 Hyper -V*

Technologie Hyper-V umožňuje vytvořit a spravovat virtualizované výpočetní prostředí pomocí technologie virtualizace, která je součástí Windows Serveru. Instalace role Hyper-V nainstaluje požadované součásti a volitelně nainstaluje nástroje pro správu. Požadované součásti zahrnují hypervisor systému Windows, službu Správa virtuálních počítačů technologie Hyper-V, zprostředkovatele rozhraní virtualizace WMI a další součásti virtualizace, například sběrnici virtuálního počítače (VMbus), poskytovatele služeb virtualizace (VSP) a ovladač virtuální infrastruktury (VID).

#### *3.8 Souborová služba a služba úložiště*

Souborová služba a služba úložiště obsahuje technologie, které vám pomůžou nastavit a spravovat jeden nebo víc souborových serverů. Tyto servery poskytují centrální místa ve vaší síti, kde můžete ukládat soubory a sdílet je s uživateli. Pokud budou uživatelé potřebovat přístup ke stejným souborům a aplikacím nebo pokud je pro vaši organizaci důležitá centralizované správa souborů a zálohování, měli byste instalací role Souborová služba a služba úložiště a příslušných služeb role nastavit jeden nebo víc serverů jako souborový server.

#### *3.9 Vzdálená plocha*

Vzdálená plocha nabízí technologie, které uživatelům umožňují připojovat se k virtuálním klientům, aplikacím RemoteApp a klientům na bázi relace. Se službou Vzdálená plocha mají uživatelé přístup ke vzdáleným připojením z firemní sítě nebo internetu. Vzdálená plocha zrychluje a rozšiřuje nasazení ploch a aplikací na jakékoliv zařízení. Zvyšuje efektivitu vzdálených pracovníků, pomáhá zabezpečit důležité duševní vlastnictví a zjednodušuje dodržování předpisů. Vzdálená plocha umožňuje používat Infrastrukturu virtuálních klientských počítačů (VDI), klienty na bázi relace a aplikace tak, aby uživatelé mohli pracovat odkudkoliv.

#### *3.10 Správce systémových prostředkům*

Se Správcem systémových prostředků Windows pro operační systém Windows Server® 2012 můžete spravovat procesor serveru a použití paměti se standardními nebo vlastními zásadami prostředků. Správa prostředků může pomoci zajistit, aby všechny služby poskytované jediným serverem byly dostupné rovnocenně nebo aby byly prostředky vždycky dostupné pro aplikace, služby nebo uživatele s vysokou prioritou. Správce systémových prostředků spravuje prostředky procesoru jenom tehdy, když je kombinované zatížení procesoru vyšší než 70 %. Znamená to, že když je zatížení procesoru malé, nedochází k aktivnímu omezování prostředků, které mohou používat jednotliví spotřebitelé. Když je nutné vyřešit přidělení prostředků procesoru, pomáhají zásady přidělování prostředků zajistit minimální dostupnost prostředků na základě vámi definované správy profilu.

#### *3.11 Zálohování systému Windows Server*

Zálohování serveru se dá použít k zálohování celého serveru (všech svazků), vybraných svazků, stavu systému nebo konkrétních souborů a složek nebo k vytvoření zálohy, která se dá použít k úplnému obnovení systému. Můžete obnovit svazky, složky, soubory, konkrétní aplikace a stav systému. V případě havárie, jako je selhání pevného disku, můžete provést úplné obnovení systému. Zálohování serveru umožňuje vytvářet a spravovat zálohy pro místní i vzdálený počítač. Můžete taky naplánovat automatické spouštění záloh.

#### *3.12 Služby pro nasazení systému Windows*

Služba pro nasazení systému Windows umožňuje nasazovat operační systémy Windows po síti, takže nemusíte každý operační systém instalovat přímo z CD nebo DVD.

#### *3.13 Aplikační server*

Aplikační server je software specializovaný pro provozování nějaké sdílené aplikace. Používá se u náročnějších aplikací - typicky pro podnikový software, který zjednodušeně řečeno má dvě části - jedna je nainstalovaná na serveru (tedy aplikační server) a druhá část je instalovaná na zařízení uživatele (tak zvaný klient). Výhoda takového uspořádání je, že aplikační server přebírá na sebe určitou část základní funkčnosti.

### **4 Alternativy Windows Serveru**

Zaměřím se na open-source distribuce, takže v podstatě na Linuxové distribuce. Tisíce serverů po celém světě běží na Linux/Apache operačním systému a to z něj dělá největší open- source alternativu Windows Serveru, tak proto. Avšak ani Linuxové distribuce nejsou zdarma, jsou však za mnohem akceptovatelnější cenu a mají mnohé výhody jako menší četnost výpadků, vyšší bezpečnost a mnohem vyšší úroveň stability.

#### *4.1 Ubuntu Server*

Je serverový operační systém postavený na základech Debianu, který je známy svou robustní serverovou instalací. Vyznačuje se spolehlivým výkonem. Hlavní věcí převzatou z Debianu je bezpečná výchozí instalace. Ubuntu server nemá po instalaci otevřeny žádné síťové porty a obsahuje pouze nejnutnější software potřebný k bezpečnému běhu serveru. Tisíce volitelných aplikací pro Ubuntu server lze snadno doinstalovat z Internetu. Při instalaci Ubuntu serveru je možné zvolit rovnou v instalaci kombinace LAMP(Linux, Apache, MySQL, PHP). Tato možnost odstraňuje nutnost instalace serveru zkušeným administrátorem a šetří čas. Díky LTSP-5 lze mít celou svou síť na jednom místě. Ubuntu drží krok i v cloudových službách.

Ubuntu server poskytuje ve větší míře stejné služby jako Windows server.

Jsou zde i další distribuce a v některých ohledech jsou i lepší, protože na to byl při jejich vývoji kladen důraz, ale Ubuntu Server jsem vybral kvůli jeho univerzálnosti. Za dlouhá léta vývoje se Ubuntu od Windows už zas tolik neliší a proto je podle mě jeho největším konkurentem. Abych zmínil alespoň nějaké další distribuce tak uvedu např. Red Hat Enterprise Linux, SUSE Linux Enterprise Server a CentOS, který určitě stál za zmínku.

### **5 Porovnání Windows Server 2012 s ostatními verzemi**

Uvádím oficiální porovnání softwaru ze stránek Microsoftu,bohužel se mi nepodařilo dohledat porovnání Windows Serveru 2012 s ostatními, tak aspoň takto.

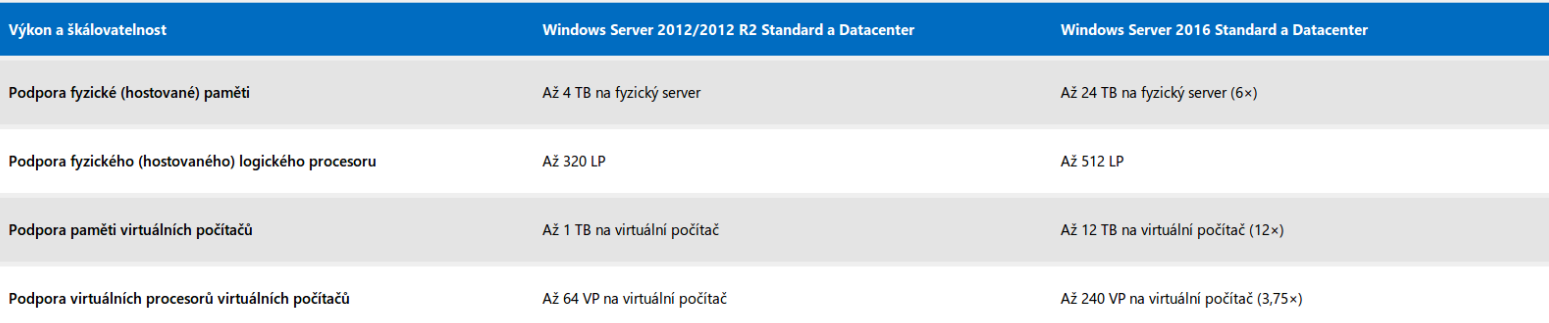

#### Zabezpečení

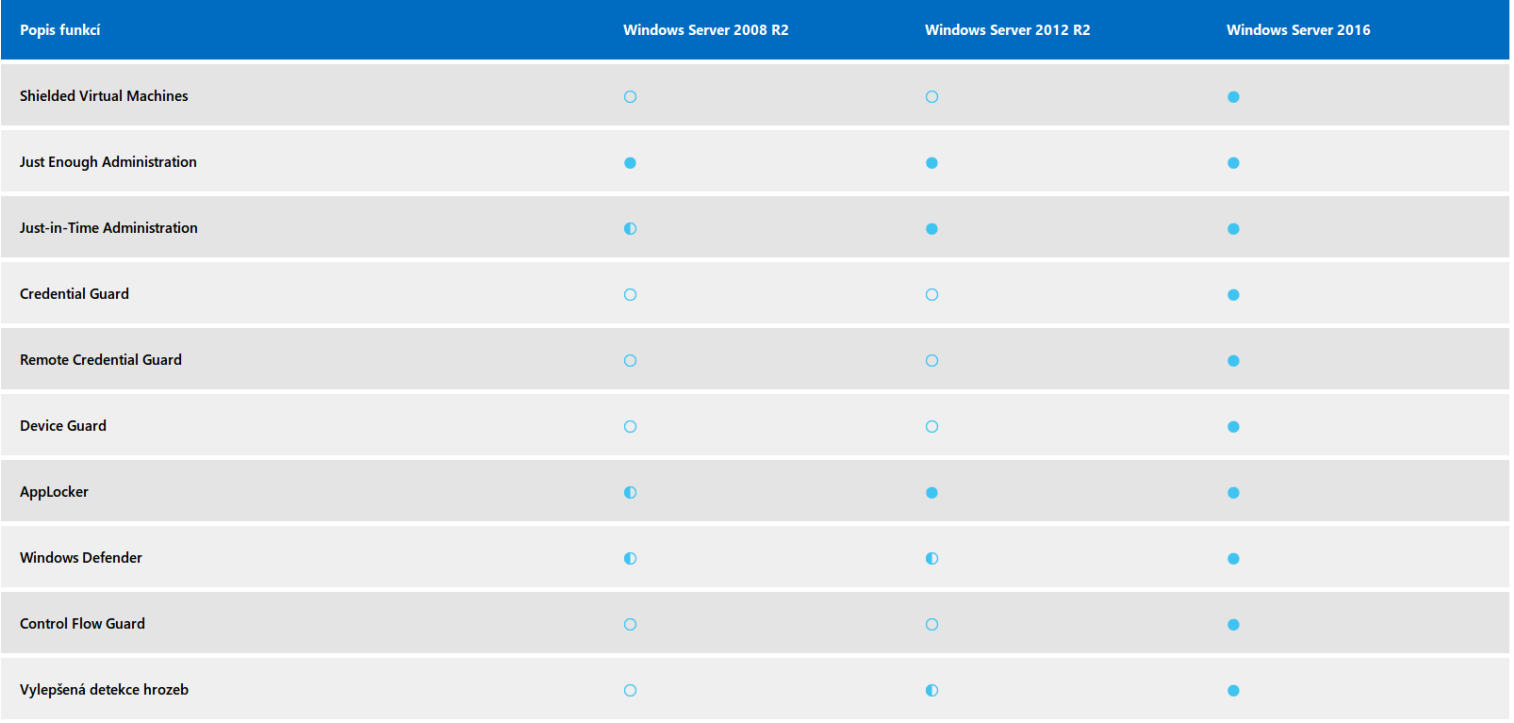

O Není podporováno © Omezená podpora · · · Plně podporováno

#### Softwarově definované datové centrum: Sítě

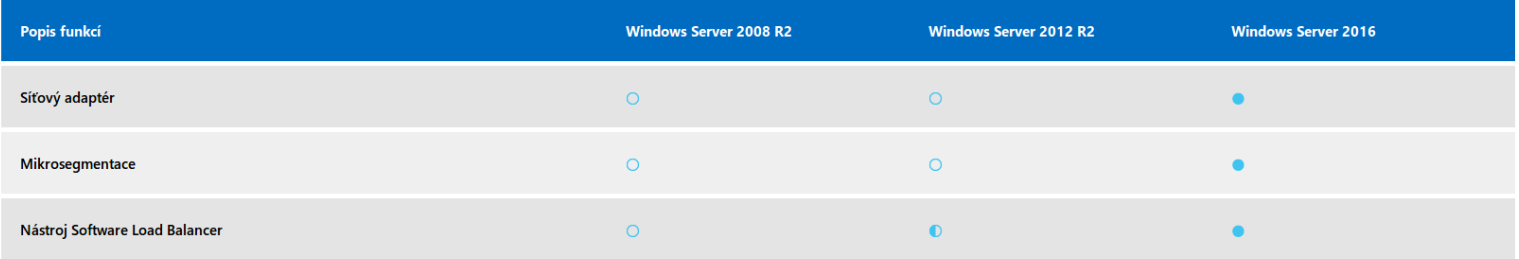

O Není podporováno © Omezená podpora · Plně podporováno

#### Softwarově definované datové centrum: Počítače

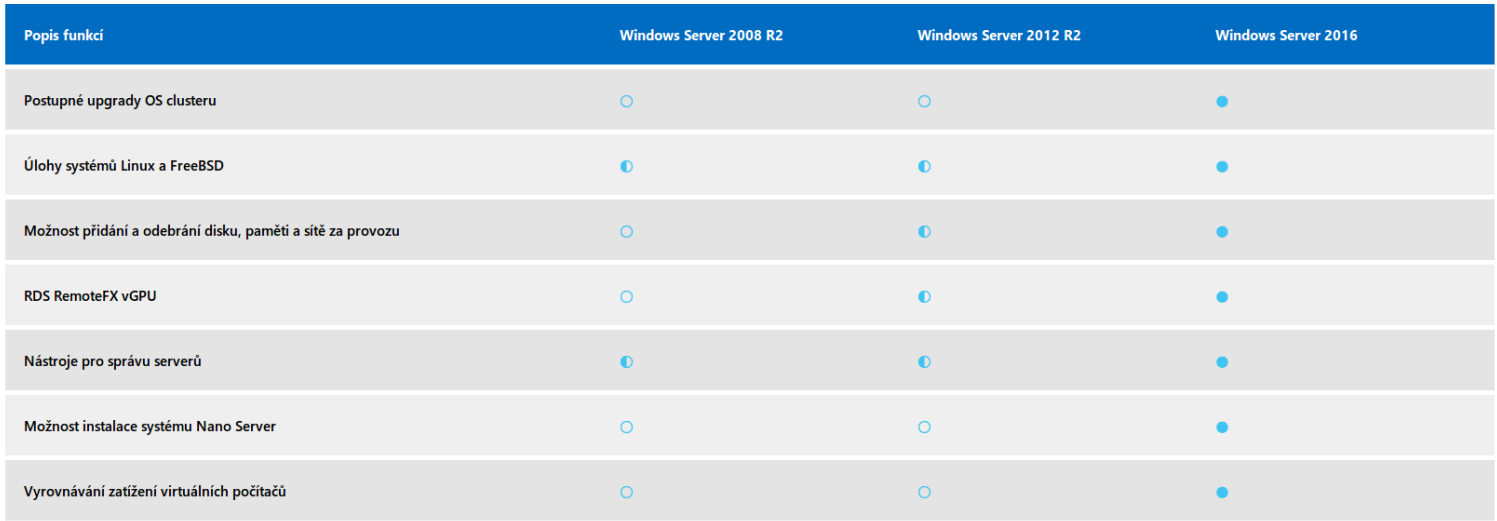

O Není podporováno O Omezená podpora O Plně podporováno

#### Softwarově definované datové centrum: Úložiště

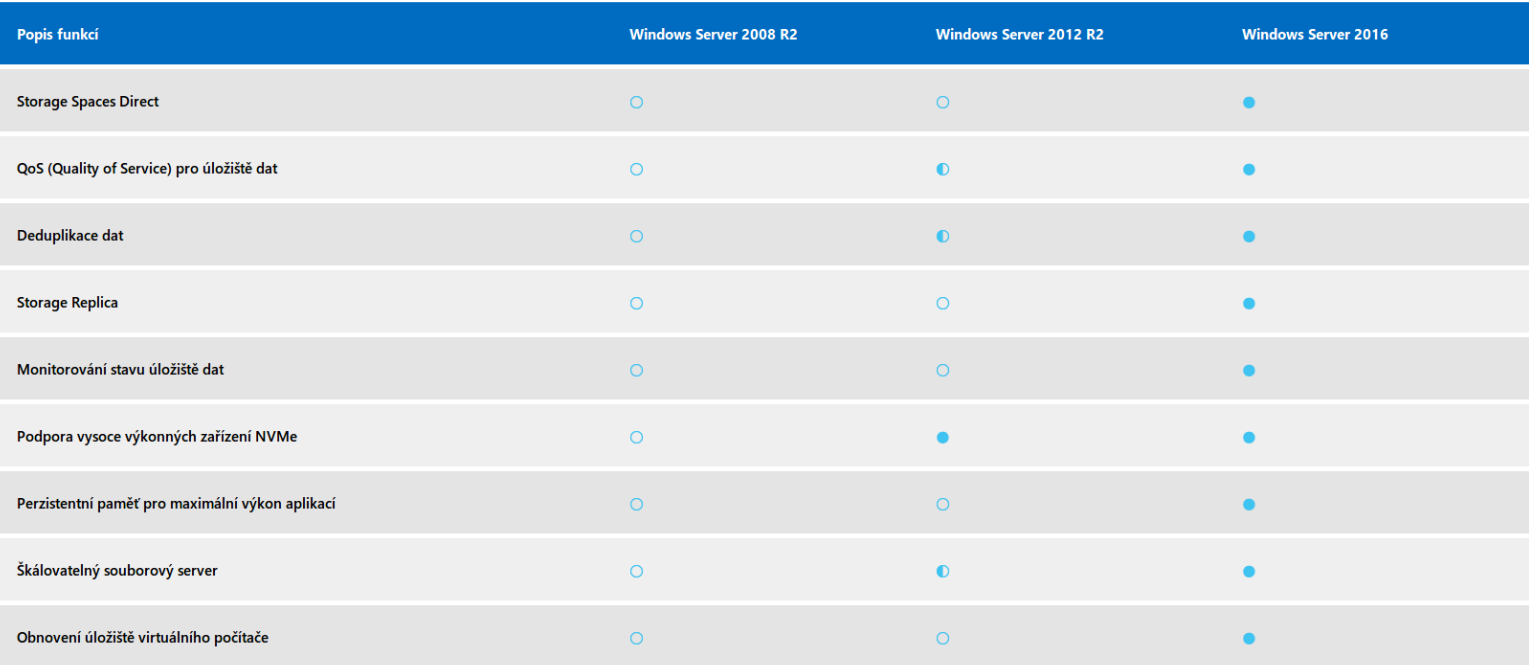

O Není podporováno © Omezená podpora · O Plně podporováno

#### Platforma aplikací připravená pro cloud

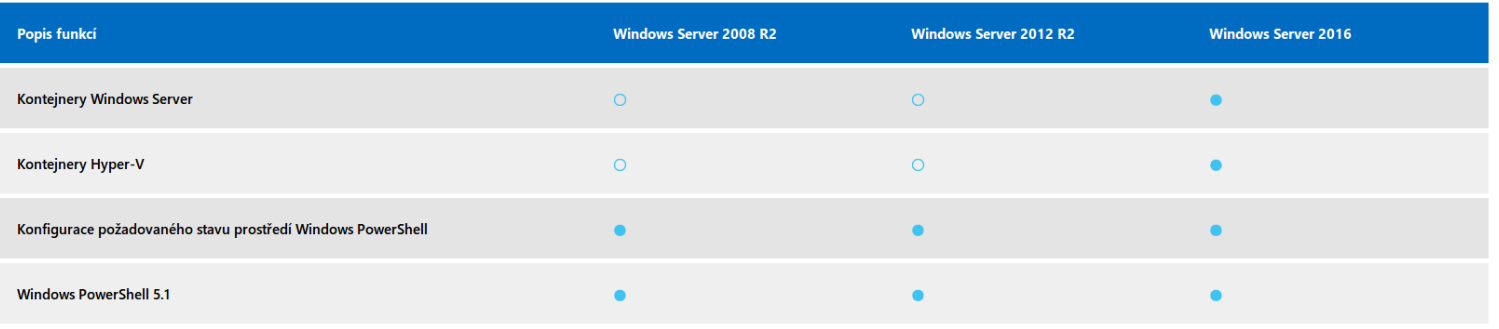

O Není podporováno © Omezená podpora · O Plně podporováno

# **6 Možnosti nasazení Windows Serveru v heterogenním prostředí**

V podstatě nasazení v heterogenním prostředí si můžeme představit následovně: máme Windows Server s nainstalovanými službami, ale tyto služby nechceme poskytovat pouze stanicím s nainstalovanými Windows, ale potřebujeme, aby tyto služby byly dostupné i stanicím s ostatními OS (Linux, MacOS).

Níže bude výčet služeb, které Windows Server poskytuje a jejich kompatibilita s ostatními OS.

# **7 Virtualizace Windows Serveru jako doménového řadiče v prostředí malé firmy**

Postup virtualizace uvedu pouze v bodech a na konec umístím shrnující screenshoty.

- 1. Vytvořil jsem virtuální počítač a nainstaloval jsem na něj Windows Server 2012.
- 2. Přidal jsem serveru roli Active Directory Domain Services.
- 3. Přidal jsem roli DNS serveru a tím vytvořil doménu (domain.test)
- 4. Navrhl jsem si jmennou konvenci a IP adresní plán.
- 5. V doméně jsem vytvořil 3 organizační jednotky počítače,skupiny a zamestnanci.
- 6. OU zaměstnanci jsem rozdělil na další 3 OU nebo-li divize a to na: it,vedeni,vyroba
- 7. V každé z těchto 3 OU jsem vytvořil účty zaměstnanců, kteří pod ní spadají.
- 8. Nainstaloval jsem a nakonfiguroval DHCP server pro přidělování IP adres stanicím, který klientským stanicím přidělí IP adresu z rozsahu 192.168.0.101-192.168.0.254
- 9. Vytvořil jsem 5 virtuálních počítačů a na všechny nainstaloval Windows 7 Ultimate.
- 10. Všech 5 počítačů jsem připojil do domény, přihlásil jejich uživatele a následně je přesunul do OU "počítače."
- 11. V OU "skupiny" jsem vytvořil 4 security groups a to: it, vedeni, všichni a vyroba.
- 12. Každého zaměstnance jsem přidal do odpovídající skupiny a všechny do "všichni."
- 13. Rozdělil jsem HDD logicky na dva a na sekundárním jsem vytvořil složku "users" se složkami všech zaměstanců.
- 14. Uživatelům jsem přidělil práva ke složkám.
- 15. V Group Policy Management v OU "zamestnanci" jsem vytvořil GPO s názvem sdílené disky.
- 16. Ve sdílených discích jsem vytvořil sdílený disk U na němž jsou pracovní složky zaměstnanců.
- 17. Nastavil jsem oprávnění pro jednotlivé složky na sdíleném disku.
- 18. Namapoval jsem sdílený disk do počítačů.

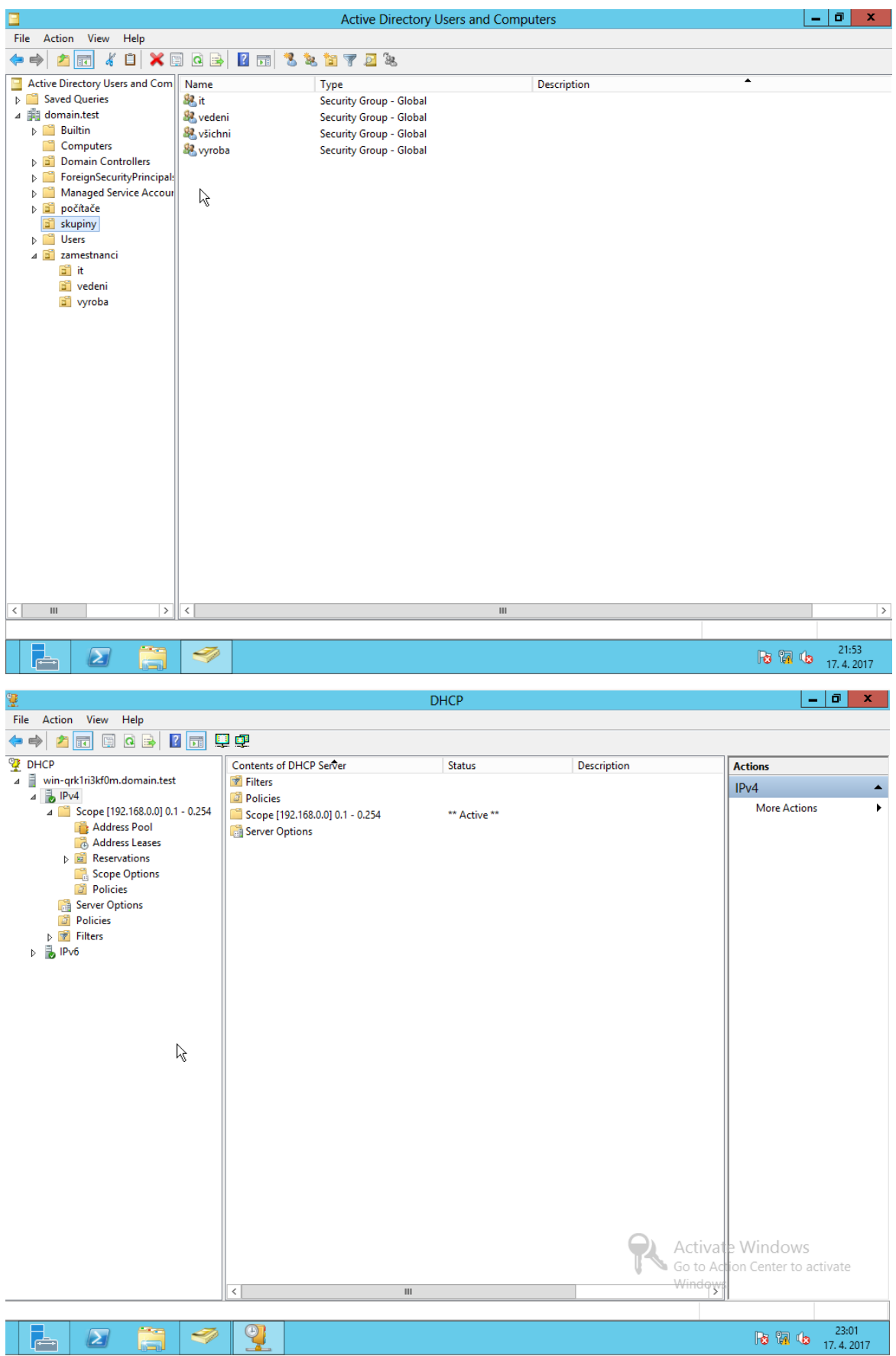

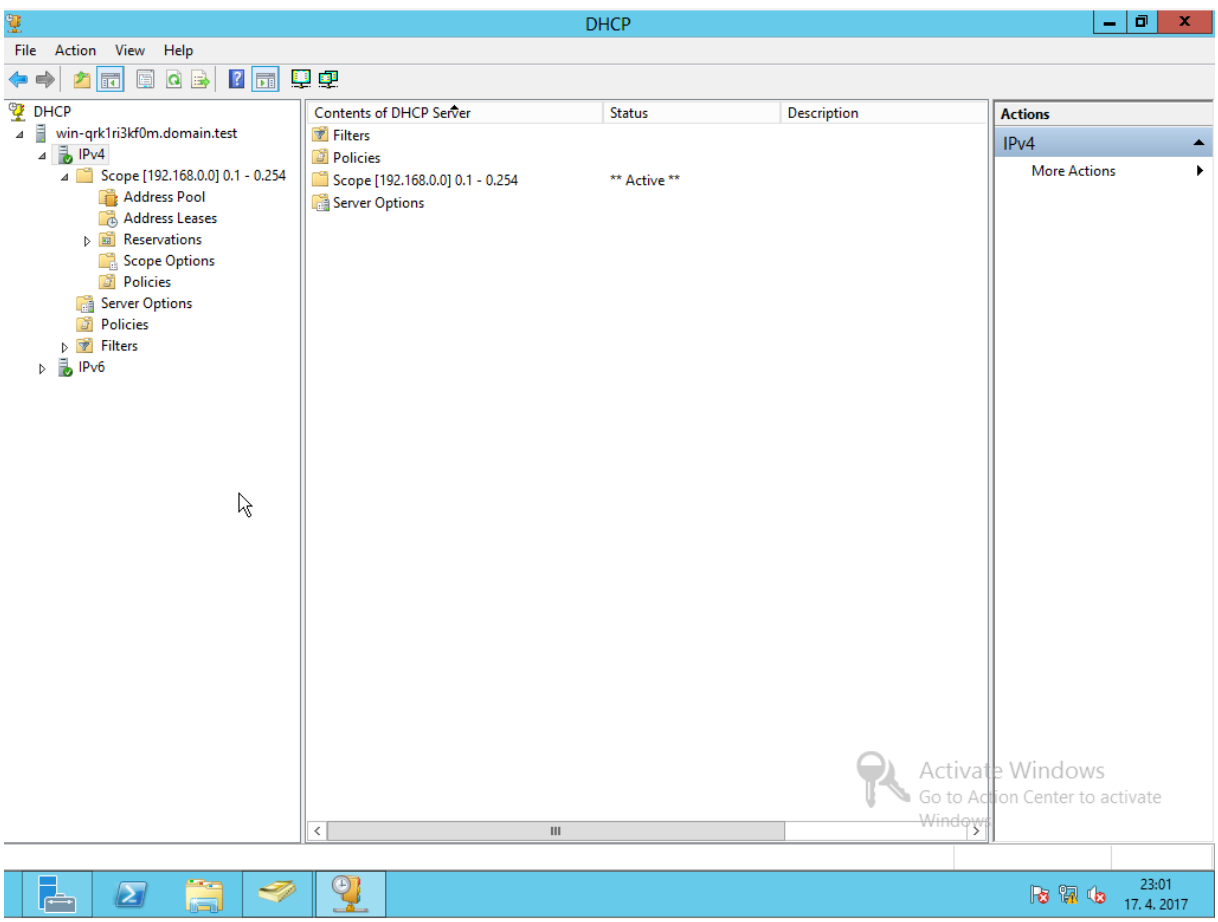

### **8 Závěr**

Windows Server 2012 přinesl mnohé změny ať po vizuální či po technické stránce. Přímou konkurencí od Windows je Windows Server 2016 a open-source konkurencí je Ubuntu Server, SUSE ajn. V porovnání s Windows Serverem 2016 je verze 2012 pozadu v technologiích, ale do malé firmy pořád stačí. Má virtualizace splnila moje očekávání, ale bohužel jsem z technických důvodů nemohl přidat Tiskový server.

### **9 Použitá literatura a odkazy**

https://msdn.microsoft.com/cs-[cz/library/hh831669\(v=ws.11\).aspx](https://msdn.microsoft.com/cs-cz/library/hh831669(v=ws.11).aspx) [http://www.zive.cz/clanky/windows](http://www.zive.cz/clanky/windows-server-8-se-predstavuje/sc-3-a-163108/default.aspx)-server-8-se-predstavuje/sc-3-a-163108/default.aspx, <http://www.ubuntu.cz/cojeubuntu/server> https://www.microsoft.com/cs-cz/cloud-platform/windows-server-comparison

# **10 Seznam příloh**

**Příloha č. 1** CD disk